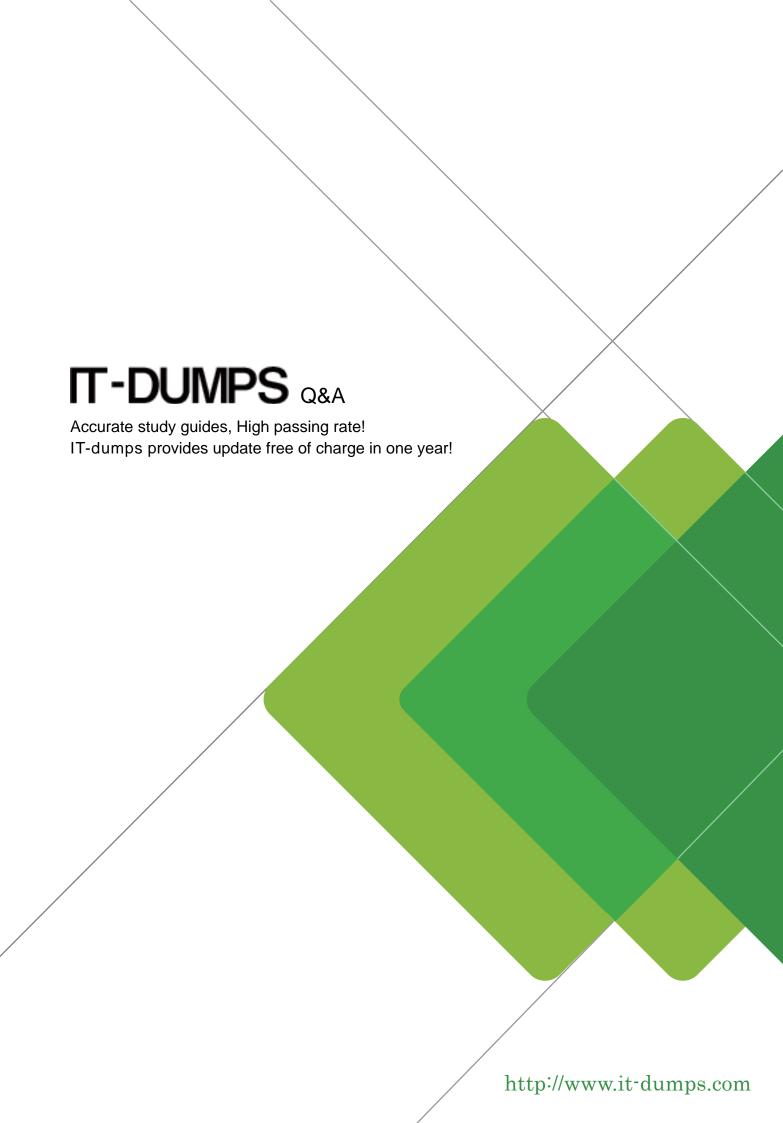

Exam : 000-R13

Title : IBM Retail Environment for

SuSELinux(IRES) Sales

prof.

Version: DEMO

- 1. Which of the following describes the I/O connectivity ports that are available on the IBM Anyplace Kiosk?
- A. One USB 2.0 port, headphone and microphone ports, one RS-232 port and one ethernet port.
- B. One powered USB port, headphone and microphone ports, 2 RS-232 ports and one ethernet port.
- C. Two USB 2.0 ports, headphone and microphone ports, one RS-232 port and one ethernet port.
- D. Two powered USB ports, headphone and microphone ports, one RS-232 port and one ethernet port. Answer: C
- 2. Where is the BEST place to find IBM Anyplace Kiosk troubleshooting information?
- A. IBM Anyplace Kiosk Technical Bulletins
- B. IBM hosted Anyplace Kiosk service forums
- C. IBM Anyplace Kiosk 4836/4838 Troubleshooting Guide
- D. IBM Anyplace Kiosk Planning, Installation, and Service Guide Answer: D
- 3. The IBM Retail Store Solutions Web site contains which three of the following?
- A. Knowledgebase
- B. Support Guide
- C. Links to other sales resources
- D. Anyplace Kiosk hardware schematics
- E. Online chat support with second level technicians
- F. Detailed specifications of competitor's products with talking points Answer: ABC
- 4. When the IBM Anyplace Kiosk is powered on, it performs a power-on self test (POST). Which of the following is an indication of a successful power-on self test?
- A. The system will beep one time.
- B. The system will beep twice and display "POST Successful".
- C. There are no visible or audible indications of a successful POST.

| D. The system will display the prompt "OK" then boot up the operating system.  Answer:A |
|-----------------------------------------------------------------------------------------|
| 5. Which of the following is provided by PartnerLine (TechLine)?                        |
| A. Web and e-mail support                                                               |
| B. Access to technical support personnel                                                |
| C. Localized listings of product integration providers                                  |
| D. IBM case study solutions for end-user application development<br>Answer:A            |
| 6. Which of the following is an optional feature of the IBM Anyplace Kiosk?             |
| A. Wireless Adapter                                                                     |
| B. 80 GB Hard Disk Drive                                                                |
| C. Internal CD-ROM Drive                                                                |
| D. 256 MB of Memory (RAM)<br>Answer:A                                                   |
| 7. At what distance is the presence sensor activated on the IBM Anyplace Kiosk?         |
| A. Up to 15 inches from the display                                                     |
| B. Up to 26 inches from the display                                                     |
| C. Up to 5 feet from the display                                                        |
| D. Up to 8 feet from the display Answer: C                                              |
| 8. What is the first main step in removing or replacing the MSR?                        |
| A. Remove the rear cover.                                                               |
| B. Remove the hard disk drive cover.                                                    |
| C. Loosen the two MSR unit capture screws.                                              |
| D. Pull the L-shaped pin to remove the cable panel cover door.  Answer: B               |

- 9. What is one way the IBM Anyplace Kiosk is hardened against rough treatment? A. Breakaway cabling system B. Drainage vents in case of direct spills
- D. Spill-resistant screen with sealed ports in a poly-carbonate enclosure Answer: D

C. Controls and ports separate from the kiosk

- 10. The IBM Anyplace Kiosk is tested for electrostatic discharge of up to what voltage?
- A. 5,000 volts
- B. 10,000 volts
- C. 15,000 volts
- D. 20,000 volts

Answer: C

This document was created with Win2PDF available at <a href="http://www.win2pdf.com">http://www.win2pdf.com</a>. The unregistered version of Win2PDF is for evaluation or non-commercial use only. This page will not be added after purchasing Win2PDF.